## Masovne obrade u šifarniku stranaka

Poslednja izmena 06/10/2021 12:06 pm CEST

## U šifarniku stranka dostupna opcija **masovnih obrada**:

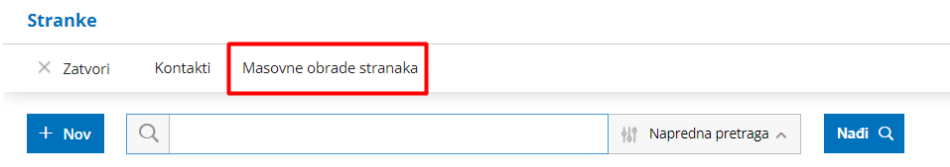

## Sa odabirom ove opcije na sledećem koraku možemo čekirati više stranka koje želimo da uredimo:

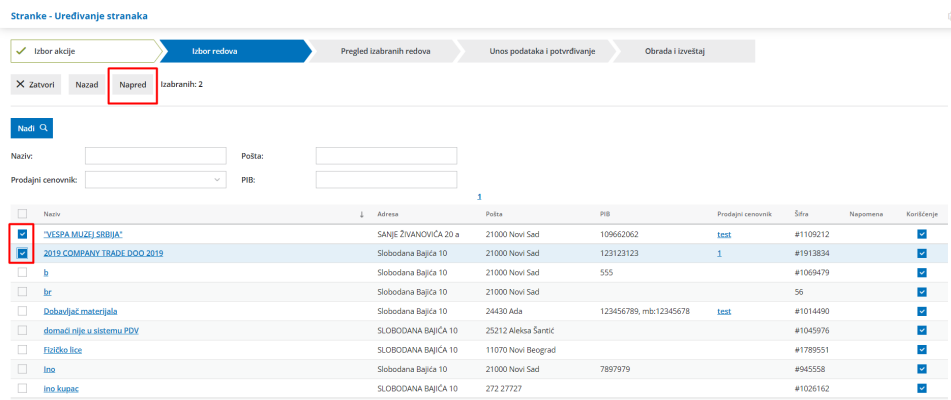

## Na sledećem koraku dobijamo pregled označenih stranka i kliknemo na napred.

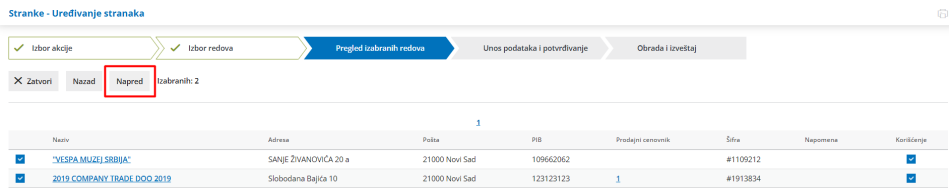

Možemo urađivati:

- **- Prodajni cenovnik**
- **- Podešavanja za formiranje e-računa**
- **-Broj dana za dospeće**
- **-Procenat rabata**

Potrebno je da čekiramo opciju koja nam je potrebna i da upišemo broj ili u padajućem meniju izaberemo ponuđeno. Zatim kliknemo na napred.

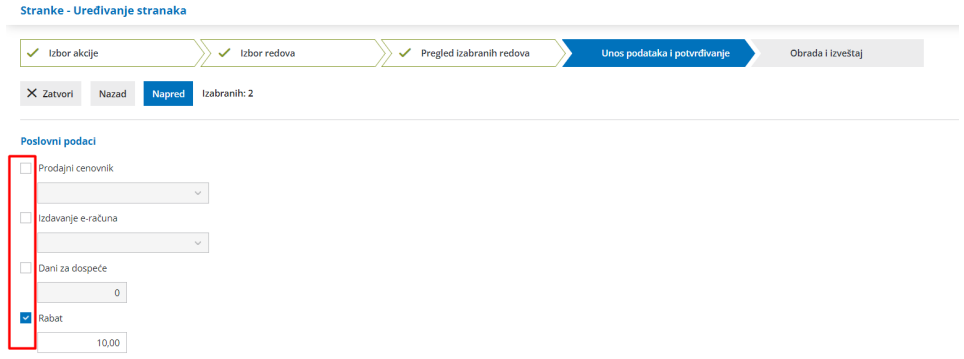

Na poslednjem koraku ćemo dobiti izveštaj o obradi:

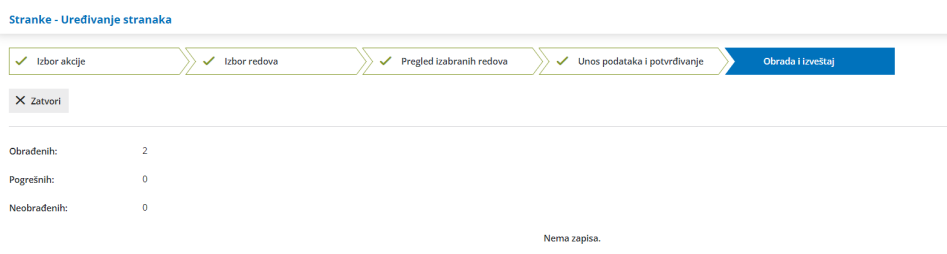